## **Sap runs Fieldglass Temp Staff Procurement Process : Supplier Info Session and Guided Tour**

February, 2016

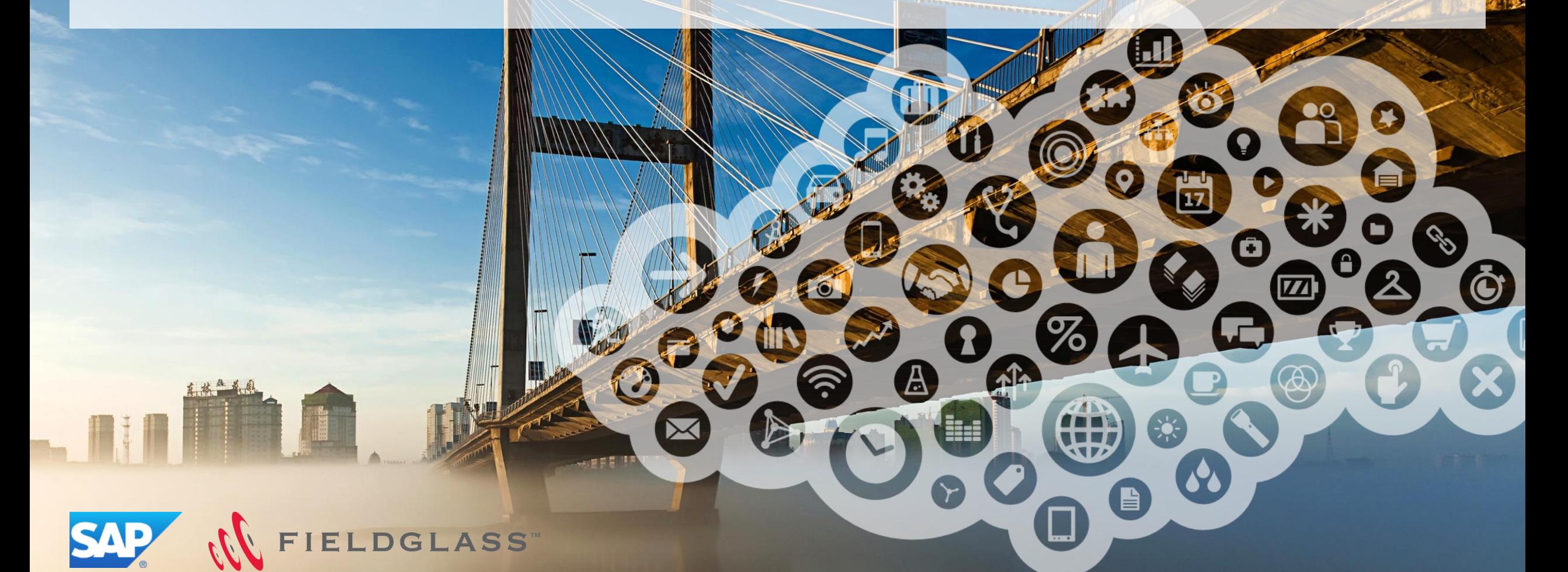

### **Agenda**

- 15 min Introduction
- 60 min System Walk Through
- 15 min Q&A

### **Objectives Slide**

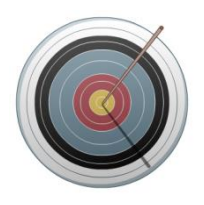

At the end of this guided tour, you will be able to:

- Understand the Temp Staff procurement process in Fieldglass using the Contingent Module
- Navigate and access the Fieldglass system
- Administrate your Supplier Account
- Know where to find training documents and additional support

## **About Fieldglass**

### **Together, SAP and Fieldglass will provide the:**

software, collaboration tools, network connectivity and intelligence

### **Required to:**

assess, engage, and optimize contingent workforce globally across the entire employee lifecycle

### **To deliver:**

maximum workforce performance and spend control – all on a single, integrated platform

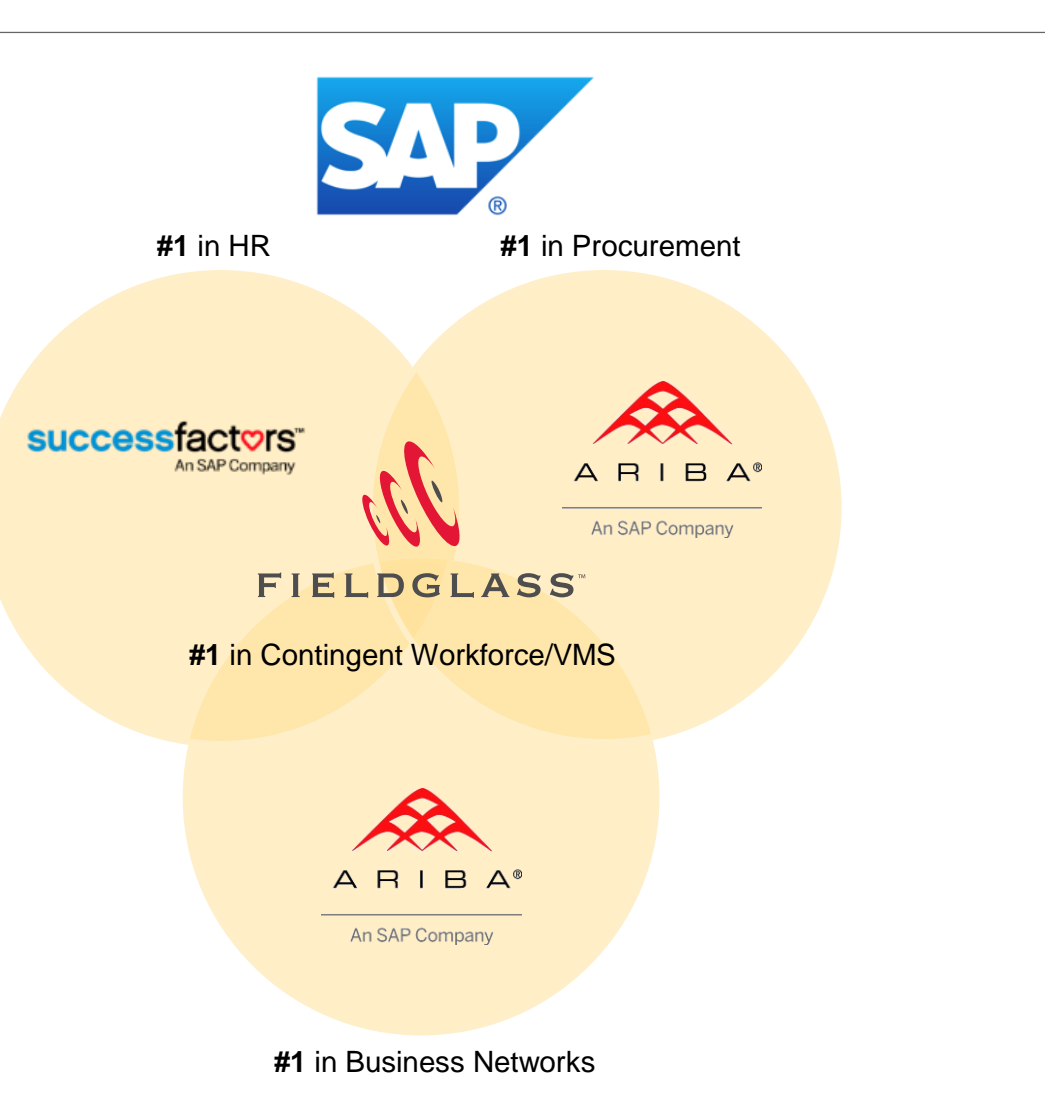

### **Business Objectives and Benefits**

**SAP runs Fieldglass** (SrF) provides an **end to end process** for SAP to more effectively manage the sourcing and ordering of external resources as well as the administration of the external workforce lifecycle. The Fieldglass solution provides the following efficiencies:

- $\checkmark$  Streamlining the length of time it takes to find and engage qualified external resources
- Reporting and reconciliation of work hours performed
- $\checkmark$  Better transparency into our external workforce
- $\checkmark$  Administration of vendor wages/timesheets (where applicable)
- Supplier invoicing

After process harmonization, Fieldglass will provide a fully integrated solution which covers the End-to-End Process for the engagement of External Workers in one solution.

#### **CONTINGENT WORKER PROGRAM WORKFLOW**

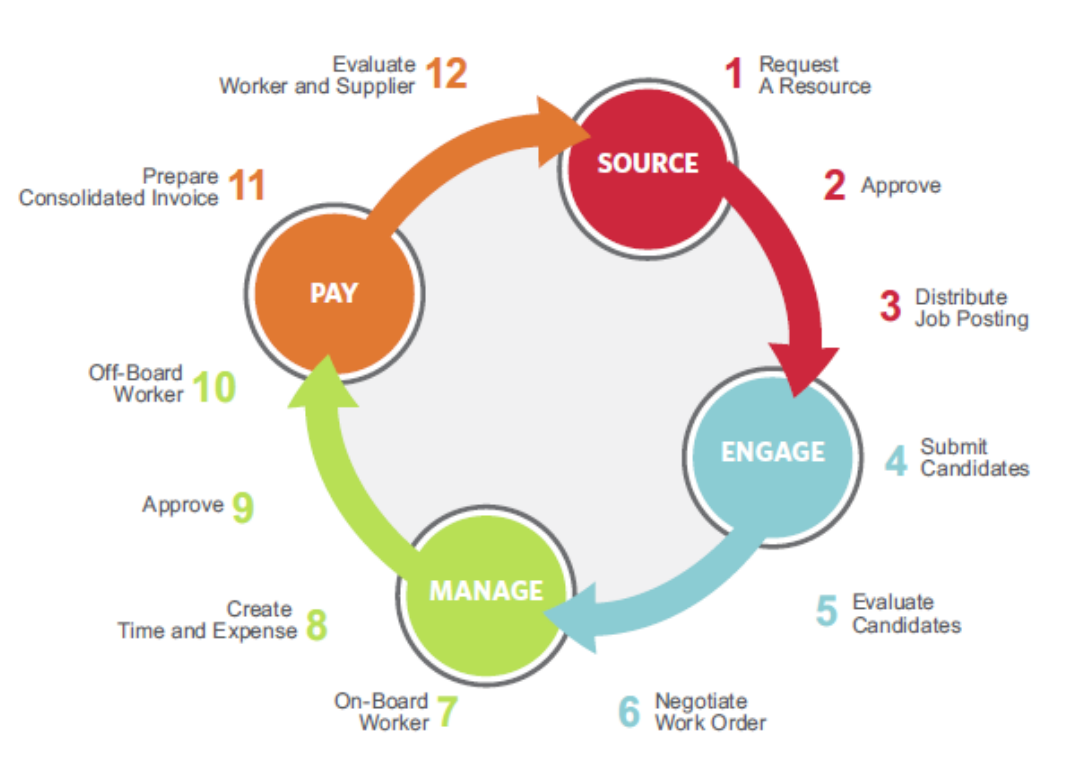

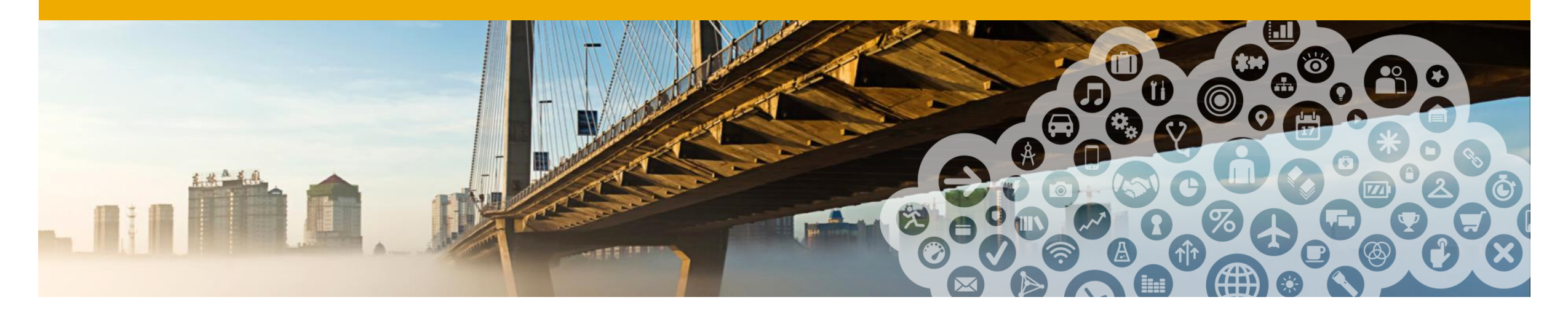

## **3 rd Party Temp Staff Procurement Process Overview**

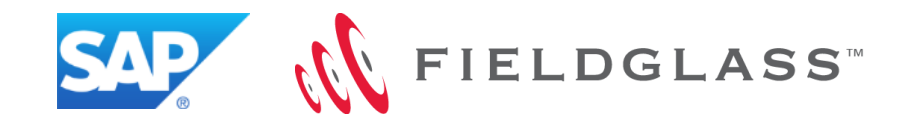

**\*Germany MSP: Randstad**

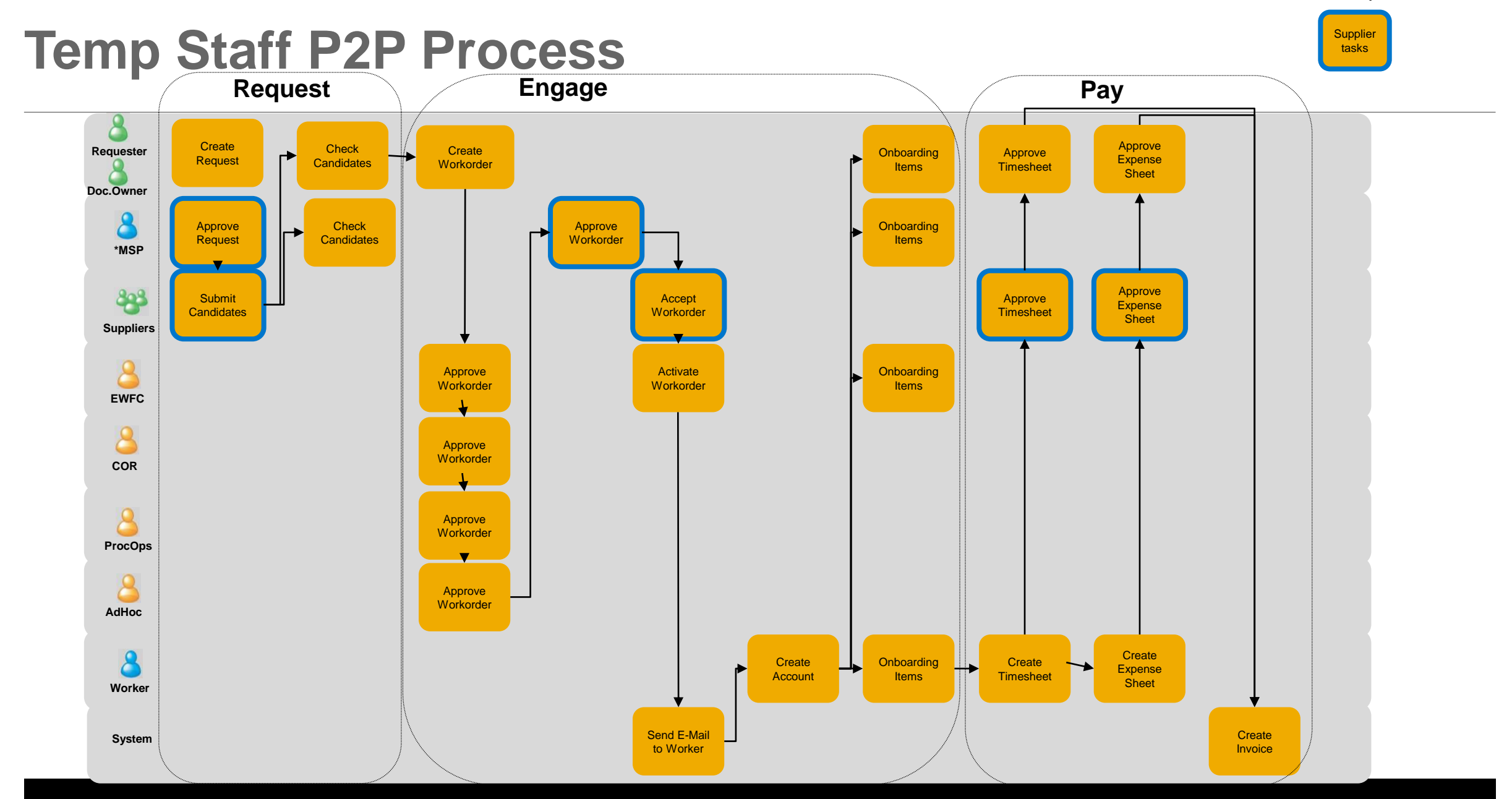

### **Roles and Responsibilities**

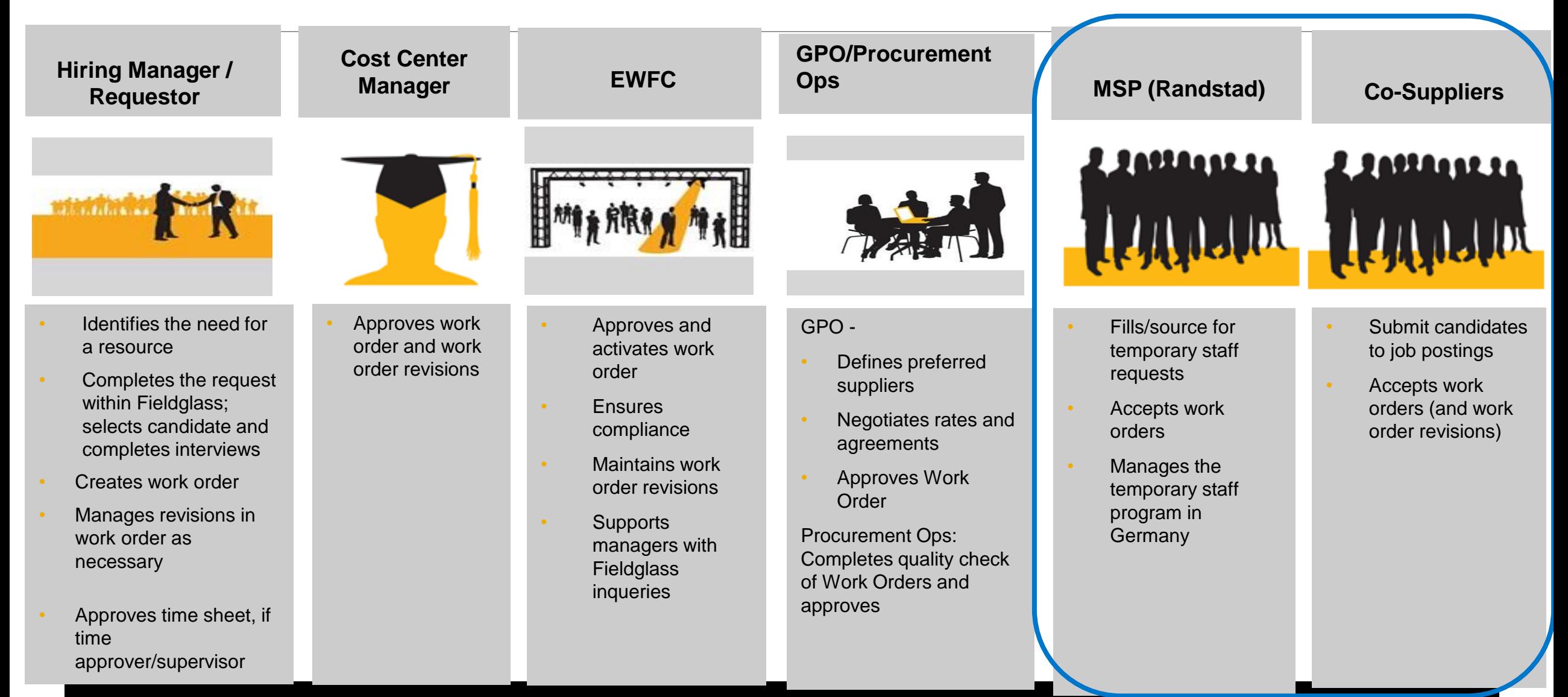

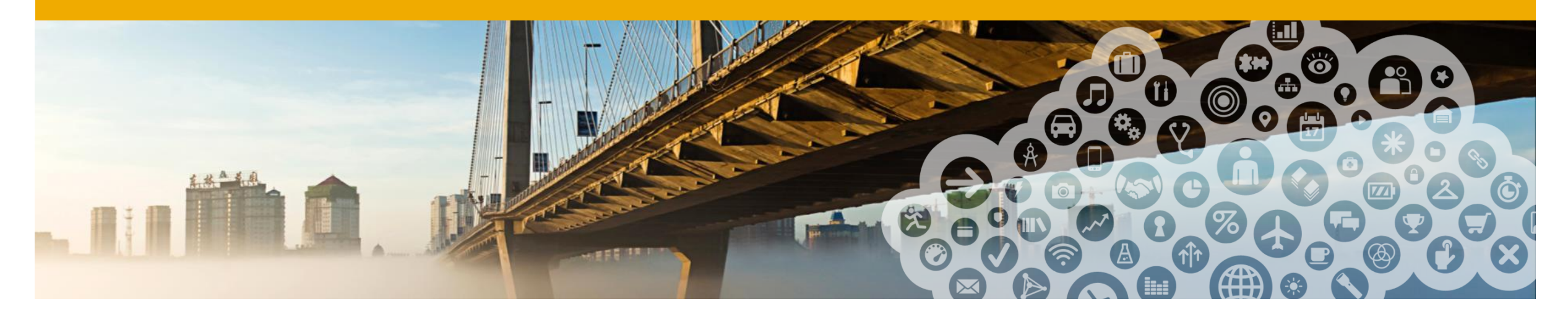

## **Supplier Onboarding & Account Administration**

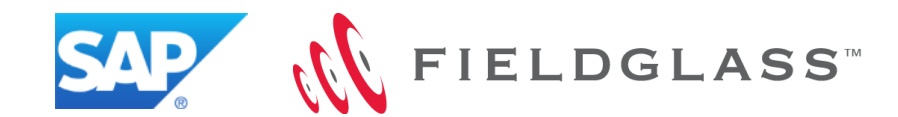

## **Supplier Onboarding & Account Enablement Steps**

#### **Onboarding to networks**

- Supplier registration to the Ariba Network for procurement module is mandatory / pre-requisite for onboarding to Fieldglass
- Supplier registration to Fieldglass

#### **Account Enablement/ Administration**

- **Invoice Tax Information (ITI)**
- ITI has to be captured once, then automatically will populated the "Bill From" information on the invoice

#### **Remit-to Address**

- It is a mandatory field and supplier can enter multiple Remit-to Addresses that they can chose which address should appear on the Work Order and the Invoice.
- **Reason Codes**
- **Set up Account Users, Roles & Permissions**

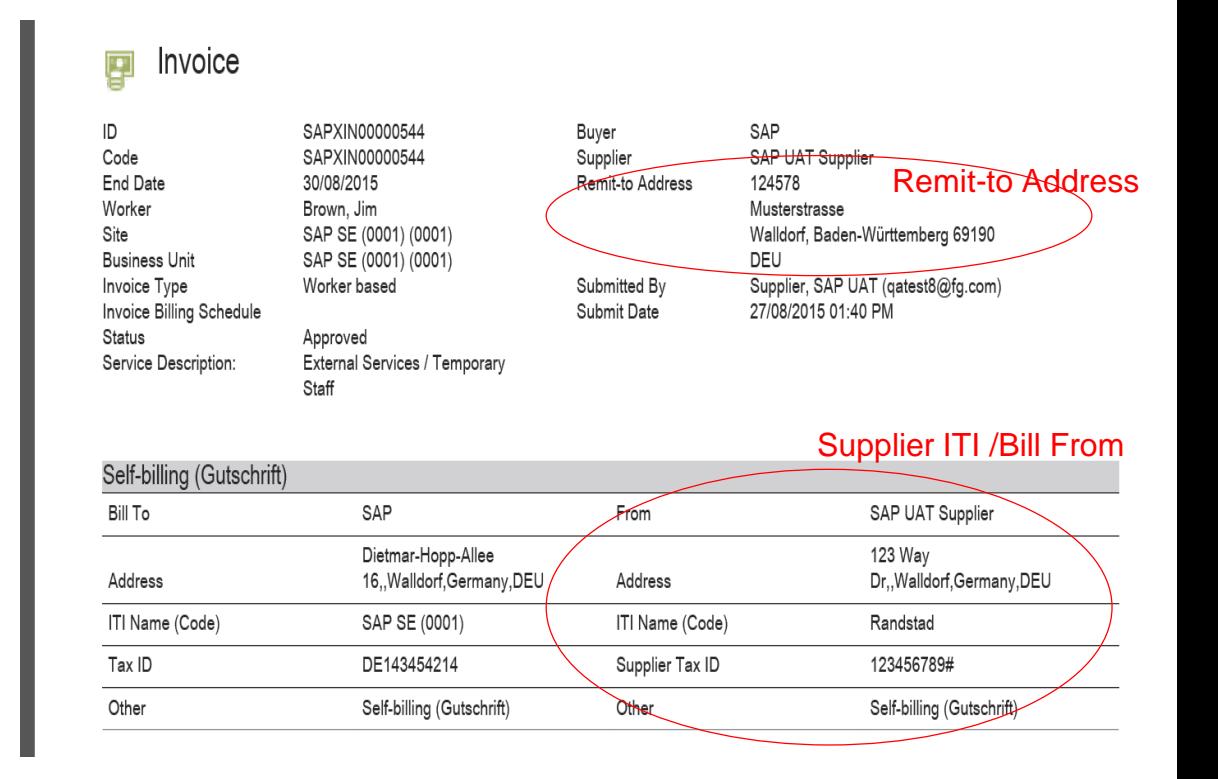

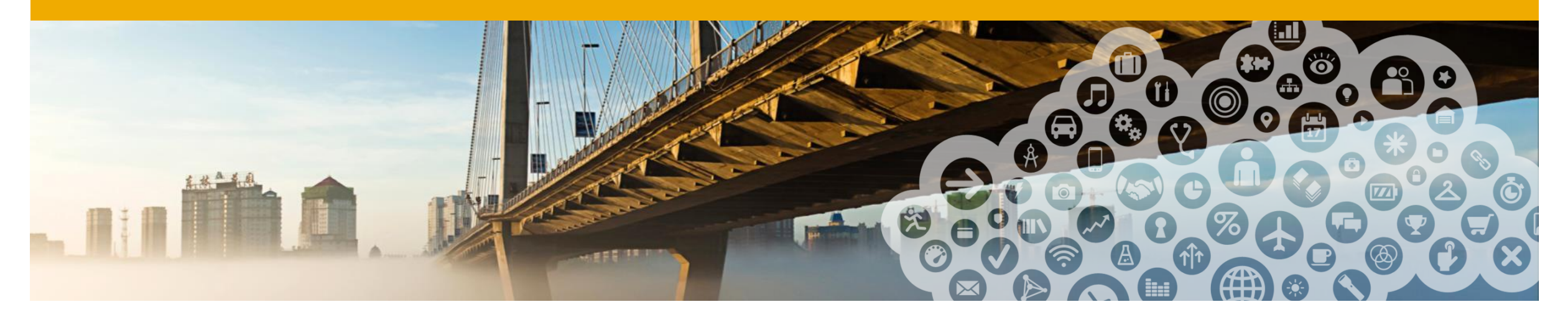

# **Guided Tour**

- Account Administration (Overview)
- General introduction to the UI
- Respond Job Posting (Submit Candidates)
- Approve & Accept Work Orders
- Approve Timesheet & Expense sheets
- Create worker account and complete onboarding items
- **Reporting**
- Where to find Fieldglass online training
- **Support Materials**

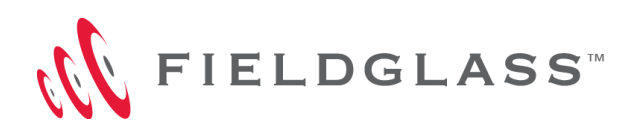

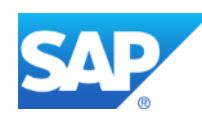

**\*Germany MSP: Randstad**

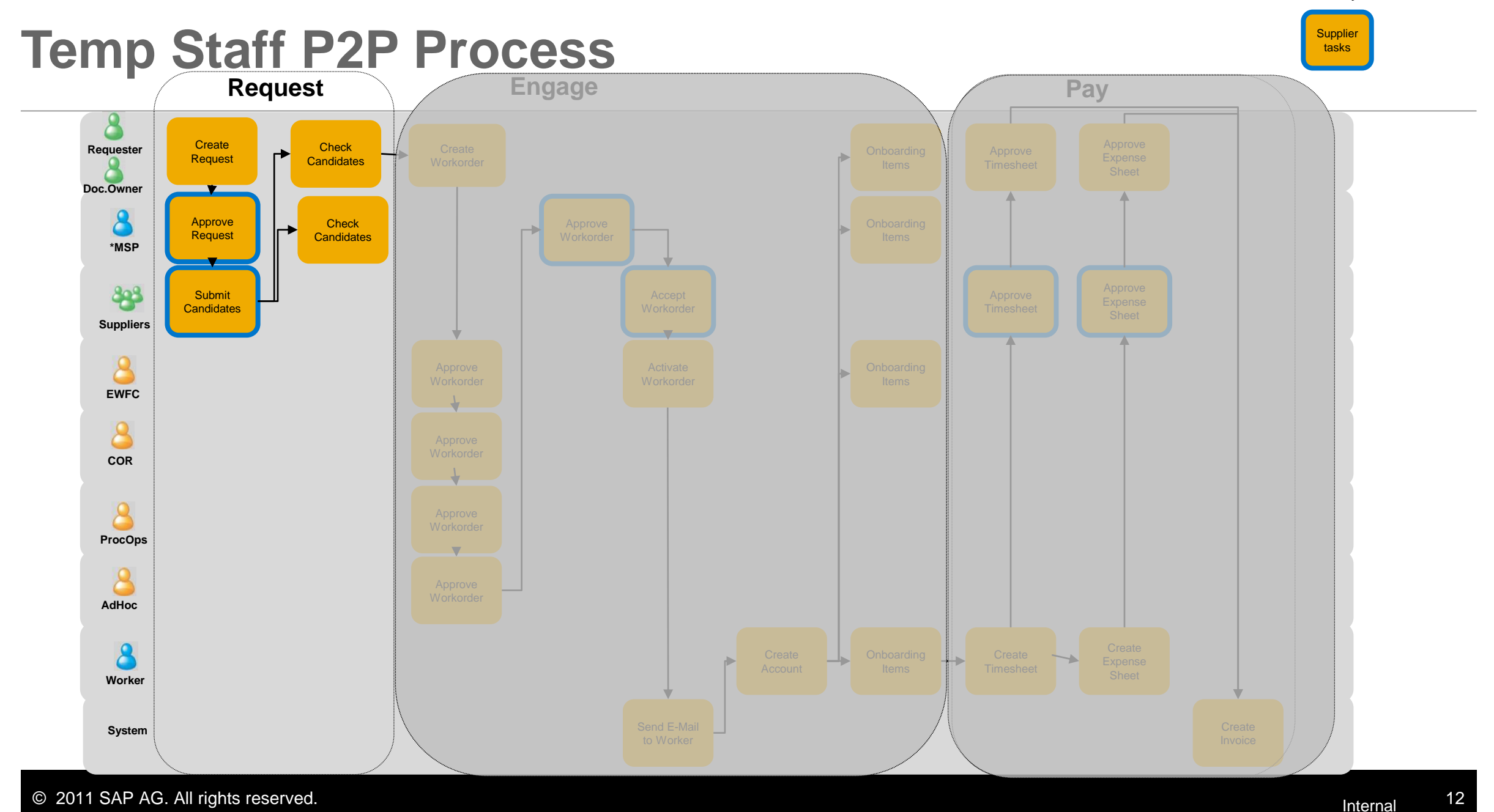

## **Request: Respond to Job Posting (Submit Candidates)**

- Request for temporary staff is done by completing request form or contacting Randstad
- Randstad provides candidate resumes/ information via outlook
- Interview coordination is done via Meeting request within Outlook
- Candidate confirmation and purchase order creation handled manually by Randstad

#### **As Is Process To Be Process**

- Hiring Manager uses single sign on to access Fieldglass account and creates a request
	- **[Fieldglass](https://www.fieldglass.net/SSOLogin?TARGET=company%3DSAPX)**
- Randstad receives and reviews the request and begins to source for the temporary staff role
- Temp staff request is submitted to co-suppliers to submit candidates in Fieldglass
- Candidate resume submission/review and interview coordination will be completed via Fieldglass
- Selected candidate is procured in Fieldglass and a work order is created within Fieldglass tool by Hiring Manager

**All requests will route to Randstad and Co-Suppliers via Fieldglass for Germany.**

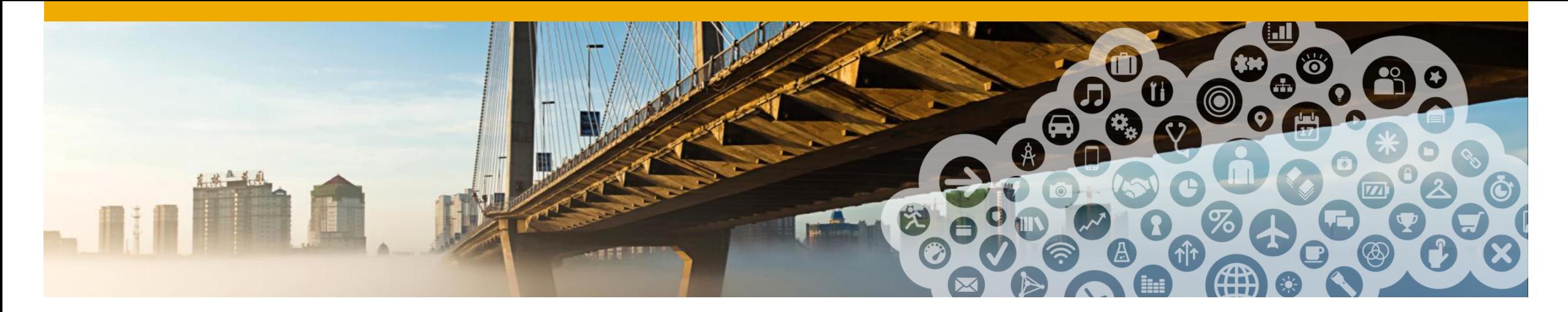

## **Guided Tour-Request**

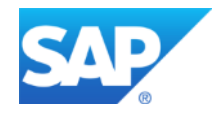

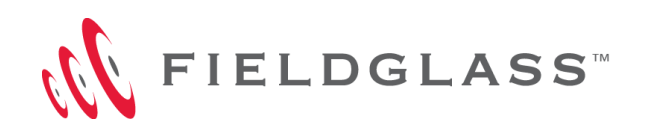

**\*Germany MSP: Randstad**

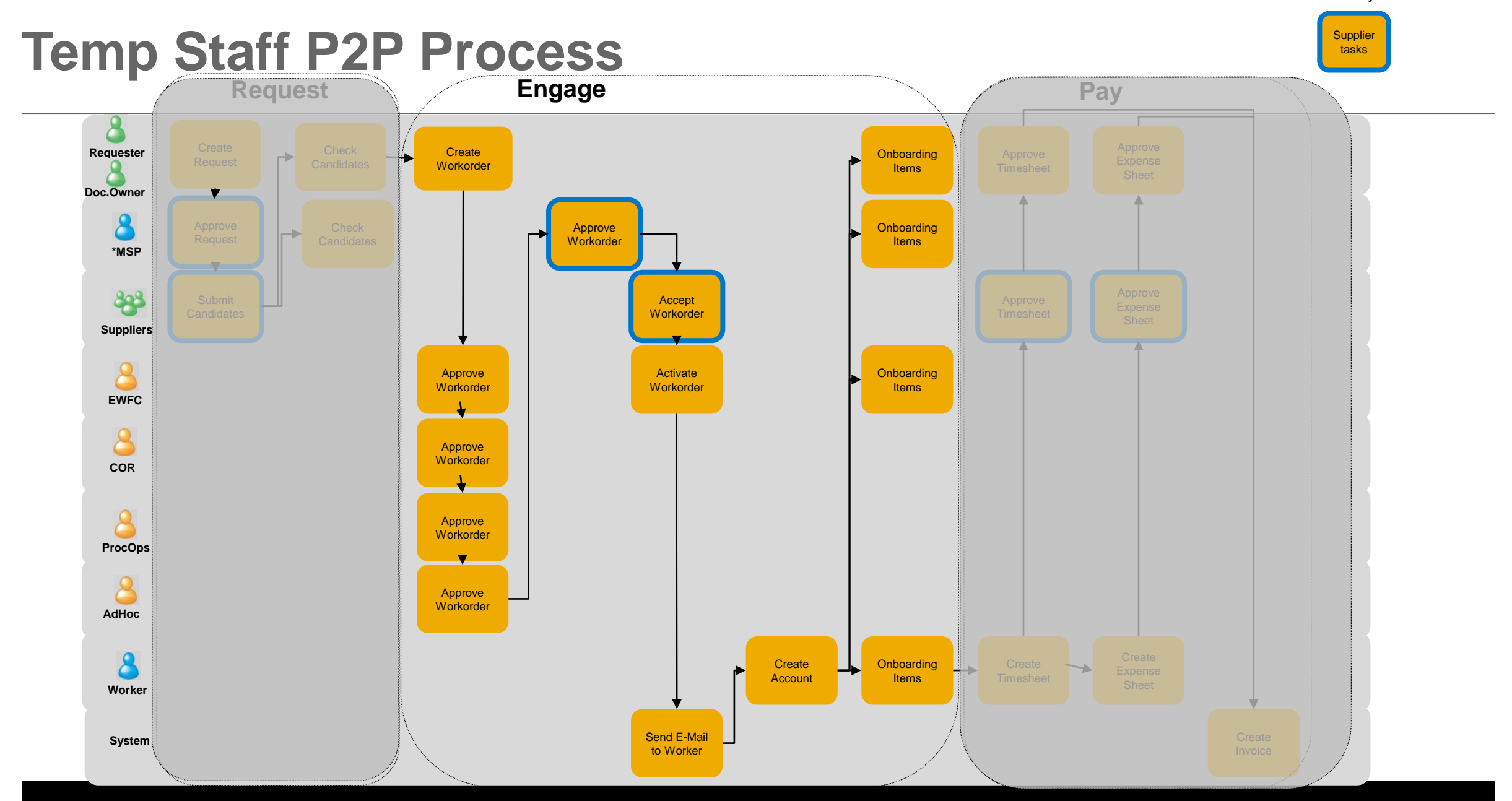

## **Engage: Approve / Accept Work Order**

#### **As Is Process To Be Process**

- Purchase order created by Randstad
- Manager creates the profile worker in Fieldglass and c-user ID is generated
- Randstad sends activation package (CPS Form/Questionnaire) to selected resource to complete and sign
- Randstad sends package to hiring manager to initiate onboarding
- Randstad sends the request to activate to the EWFC
- EWFC reviews the profile worker and approves or rejects

- Hiring Manager/Supervisor creates work order in Fieldglass *\*Work orders will replace the PO process!\**
- Work order is sent to EWFC for review, EWFC will review policy compliance and other org data points
- Work order is reviewed (approved) by Randstad
- Work order is accepted/rejected by co-suppliers
- EWFC activates the work order
- Temp staff worker registers in Fieldglass to begin completing time sheet and expenses
- C-user ID is completed when worker register in **Fieldlgass**
- Manager views onboarding checklist to initiate onboarding

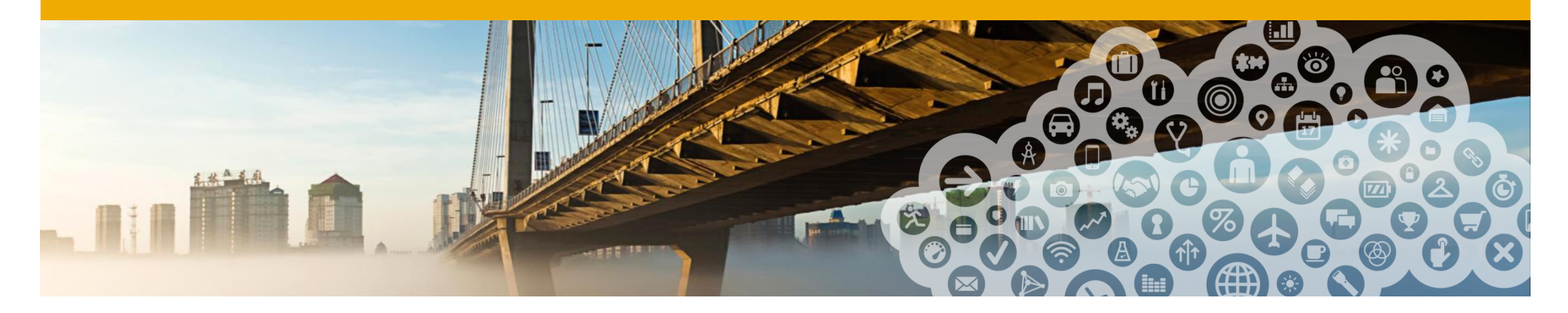

# **Guided Tour-Engage**

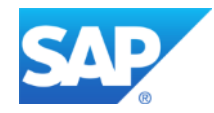

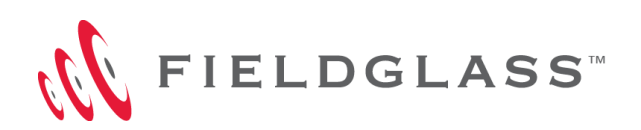

**\*Germany MSP: Randstad**

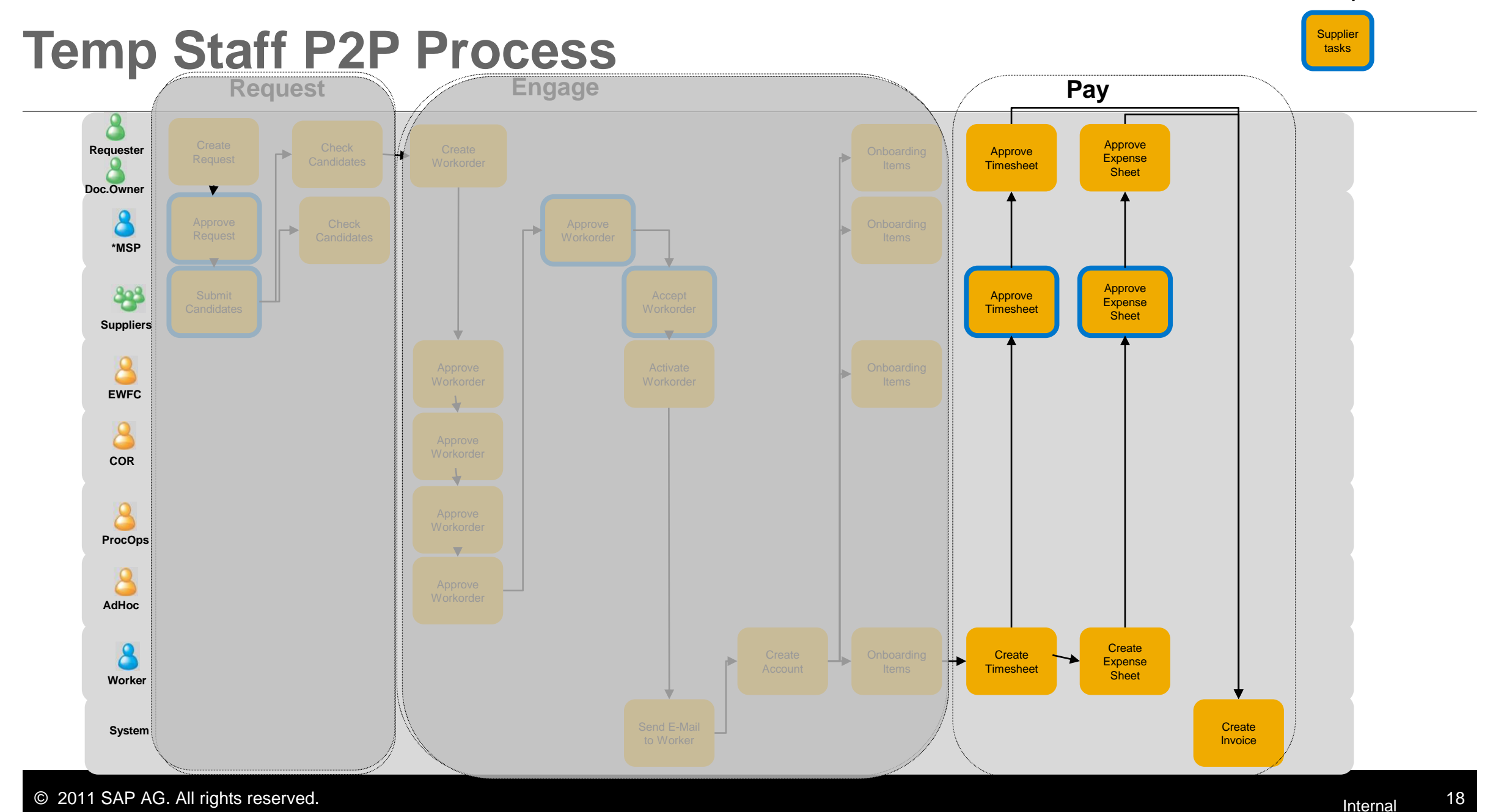

## **Pay (Guided Tour for Time Sheet Approval)**

#### **As Is Process To Be Process**

- Supplier sends SAP invoices on Ariba/ outside Ariba that are uploaded into ISP system.
- SAP then forwards the invoice to the cost center owner for approval per the approver listed on the PO(manual process)

- Timesheets are completed by the worker(s) in Fieldglass
- Supplier can review the timesheet before submitting to SAP for approval
- Once the Hiring Manager approves the workers timesheet in Fieldglass, the invoice (per supplier per work order) will be automatically generated on Fieldglass and send via the Fieldglass/Ariba network to ISP
	- The invoice is automatically paid by SAP. No further approval required
- Only invoices with wrong data will be manually handed (corrections) by SAP accounts payable

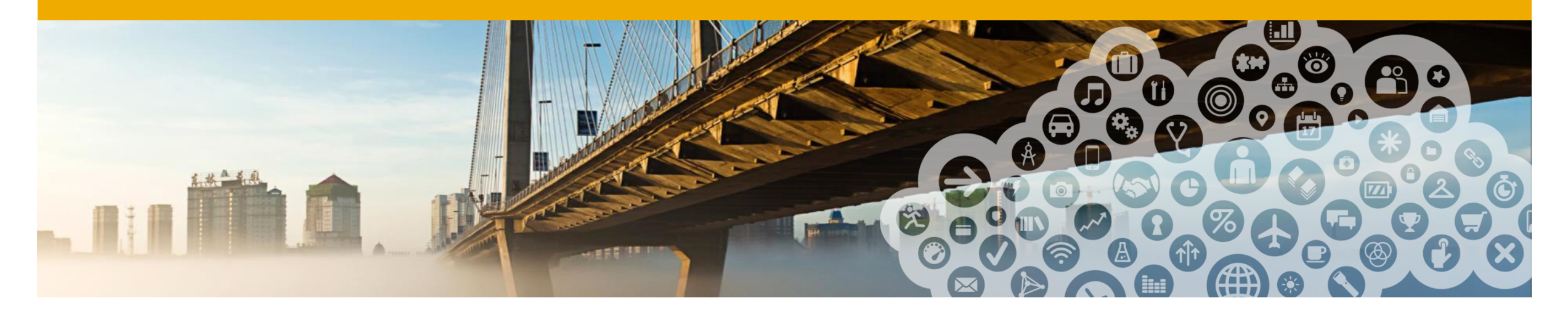

# **Guided Tour-Approve Timesheet**

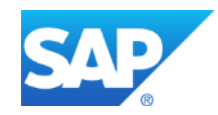

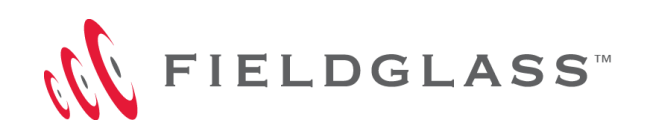

## **Terminology**

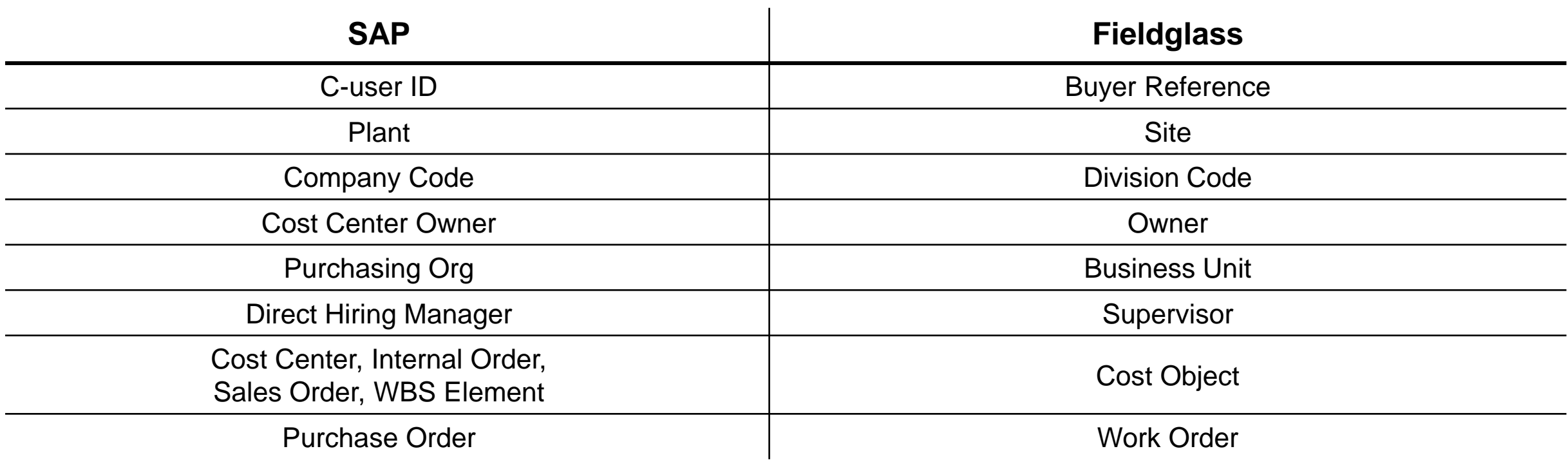

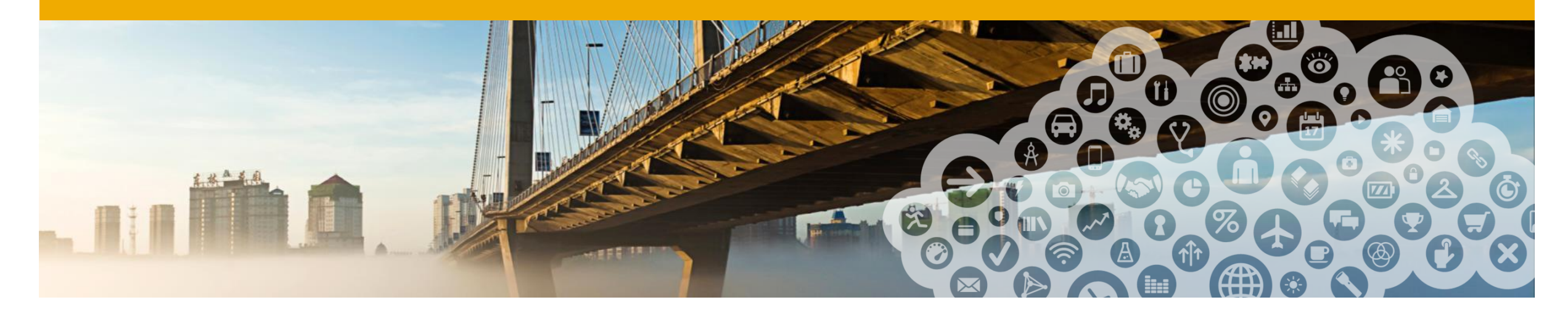

## **Support Materials**

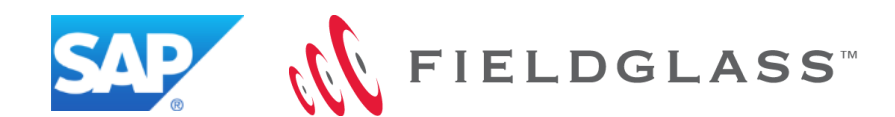

## **Support Materials and Trainings**

- SAP Supplier Training Materials (SAP Supplier Marketplace)
	- <https://websmp107.sap-ag.de/~sapidp/011000358700000792792007E/>
		- Supplier Administrator Guide
		- Supplier Transactional Guide & Quick Reference Guide
		- Worker Quick Reference Guide
		- Reporting and Analytics Process Guide
- FG Standard Web Trainings:
	- Transactional Training on the second and fourth Tuesdays of the month
	- Administrative Training on the second and fourth Thursdays of the month

<http://www.fieldglass.com/education/training>

• Online (under Help Menu) Training Links

## **Supplier Fieldglass Helpdesk**

Supplier Fieldglass Helpdesk:

- US (toll free): 1.866.467.4833
- EMEA (toll free): +44 0800.169.1741
- EMEA (toll free): +44 0800.169.1674
- APAC (toll free): +61 1800.395.912

**E-Mail: [Fieldglass Help Desk <fieldglasshelp@sap.com>](mailto:Fieldglass Help Desk <fieldglasshelp@sap.com>)**

### **Q&A**

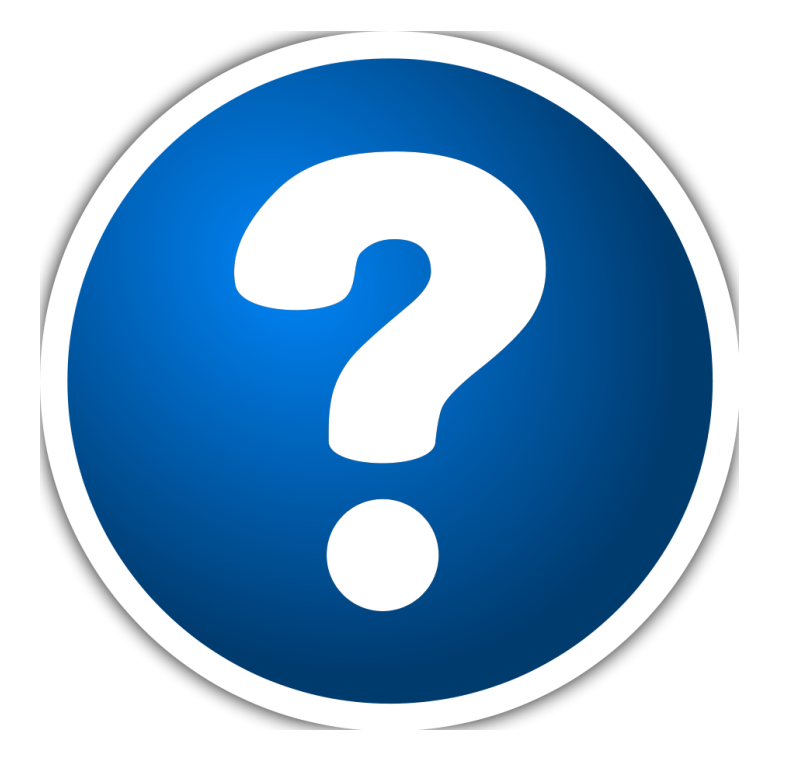

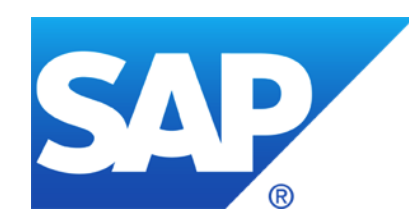

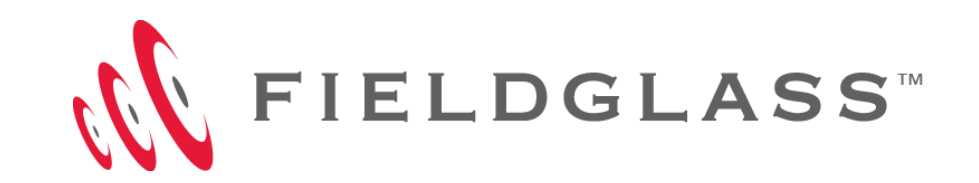

# **Thank you**

© 2015 SAP SE or an SAP affiliate company. All rights reserved.